ALLIANCE BANK  $|$  THE BANK FOR LIFE"

# **Alliance BizSmart<sup>®</sup> User Guide Biometric Login & Transaction Authorisation**

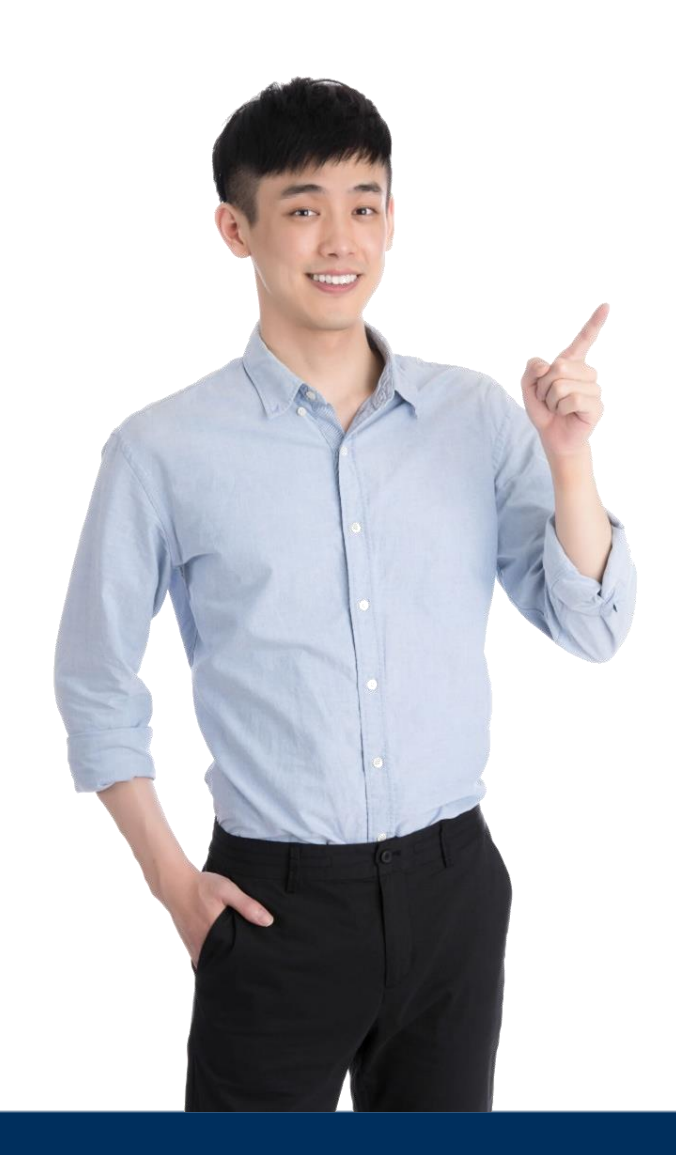

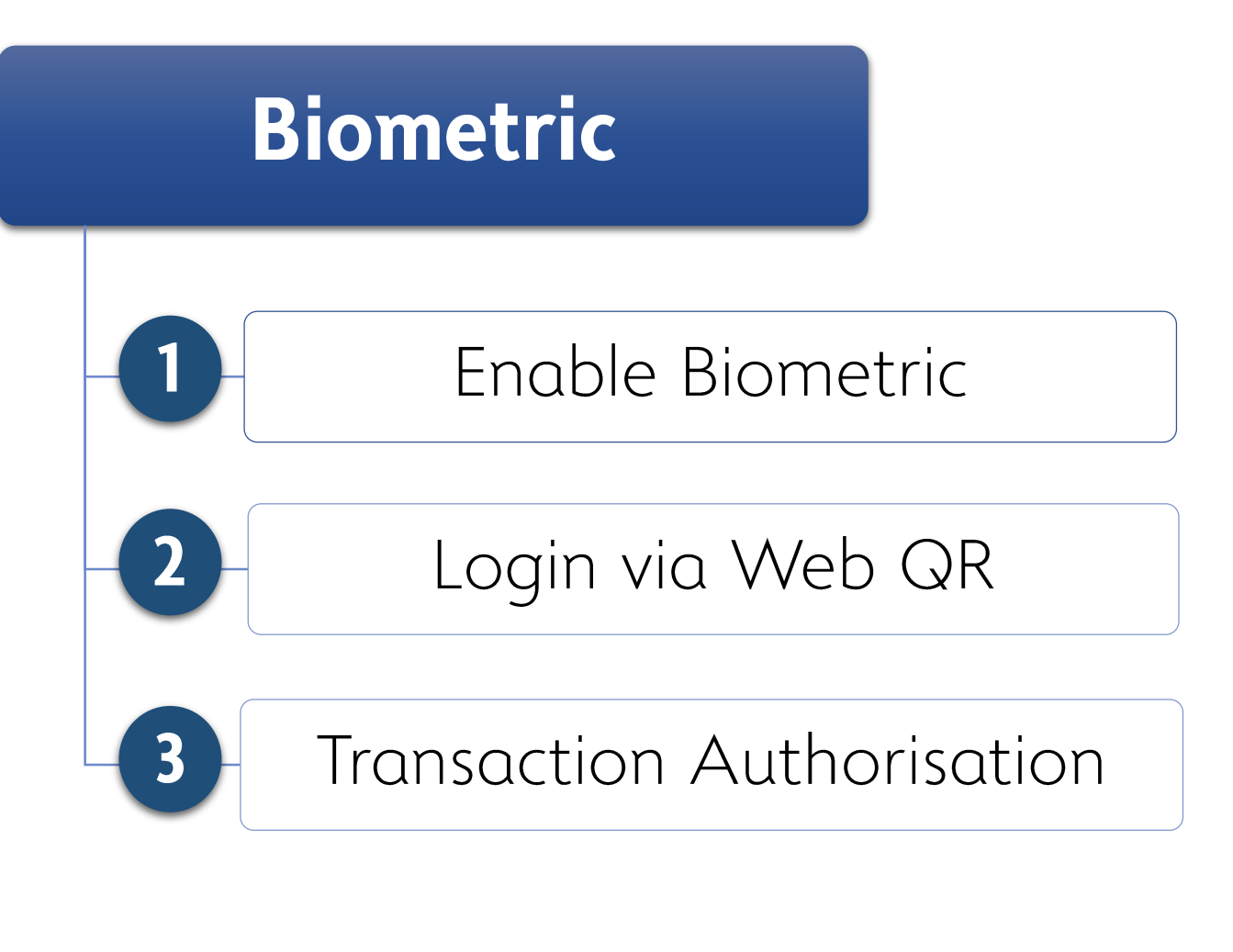

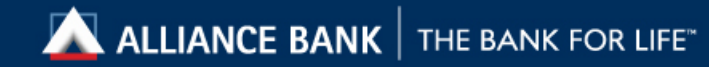

#### 3 Enable Biometric [1/2]

 $\vert$ 

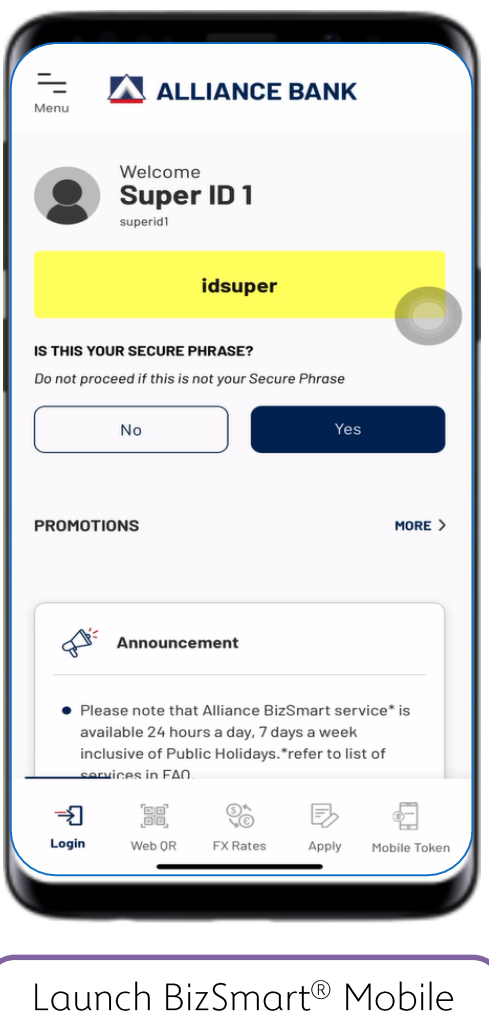

app and click on  $\mathop{\mathrm{Yes}}$  to confirm the Secure Phrase

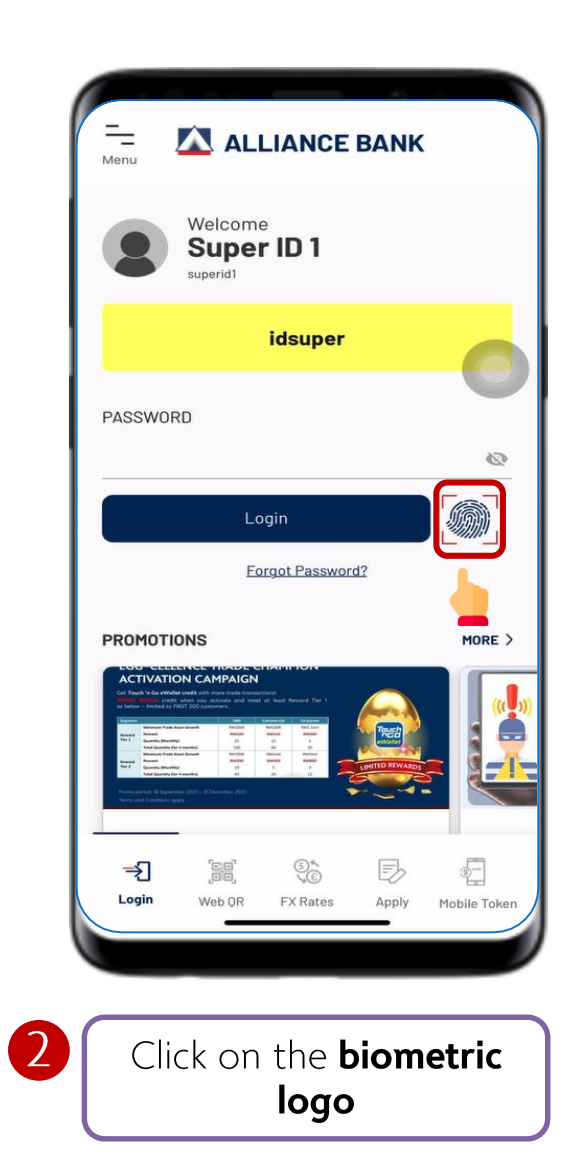

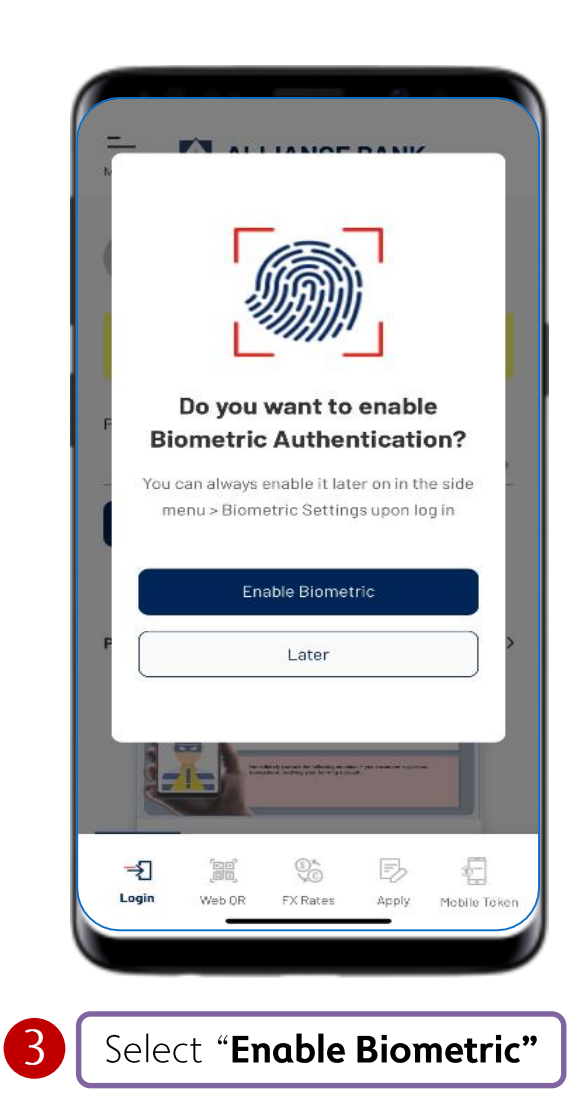

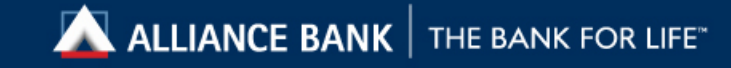

#### 4 Enable Biometric [2/2]

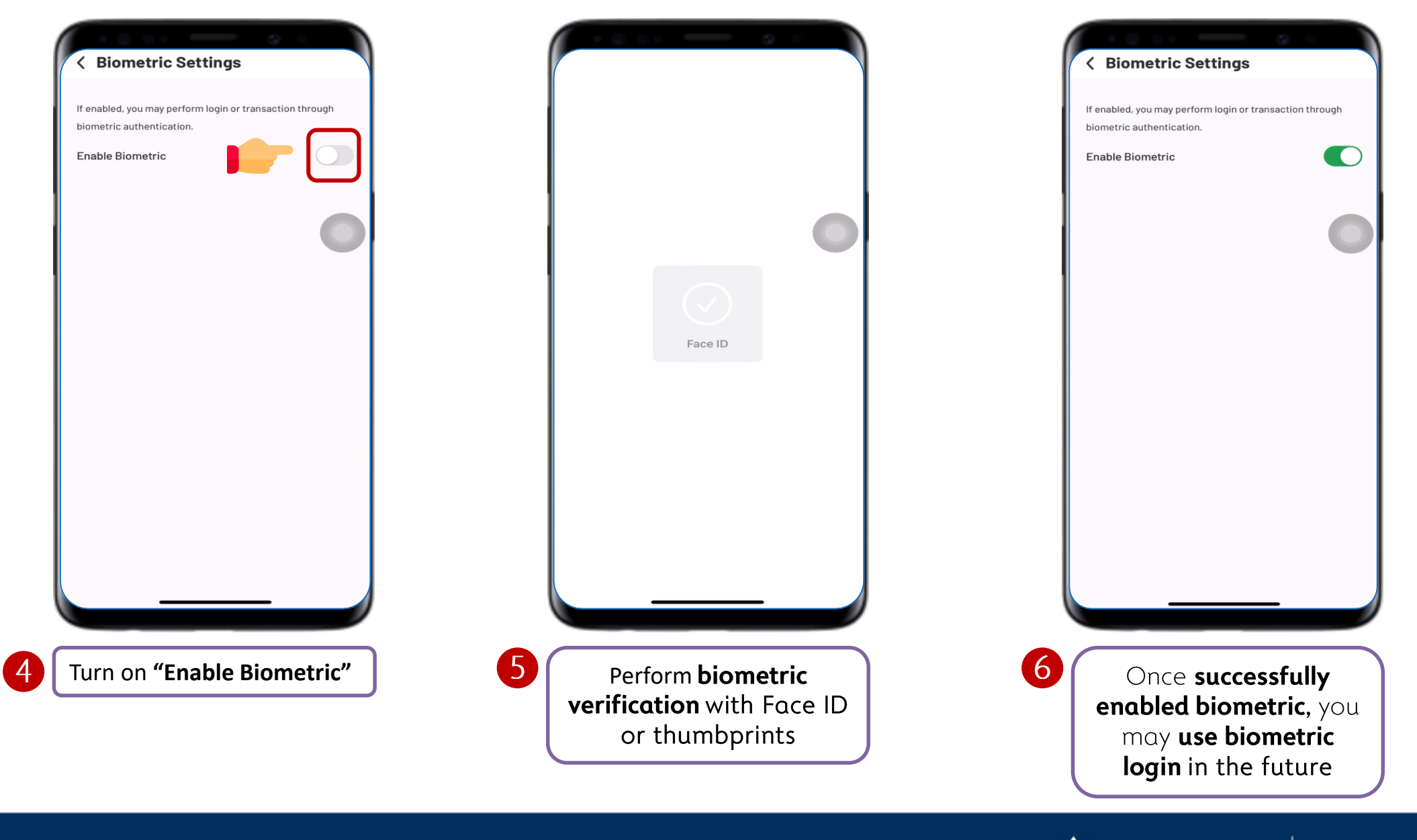

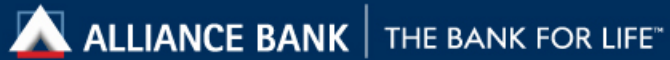

#### <sup>5</sup> Login via Web QR [1/4]

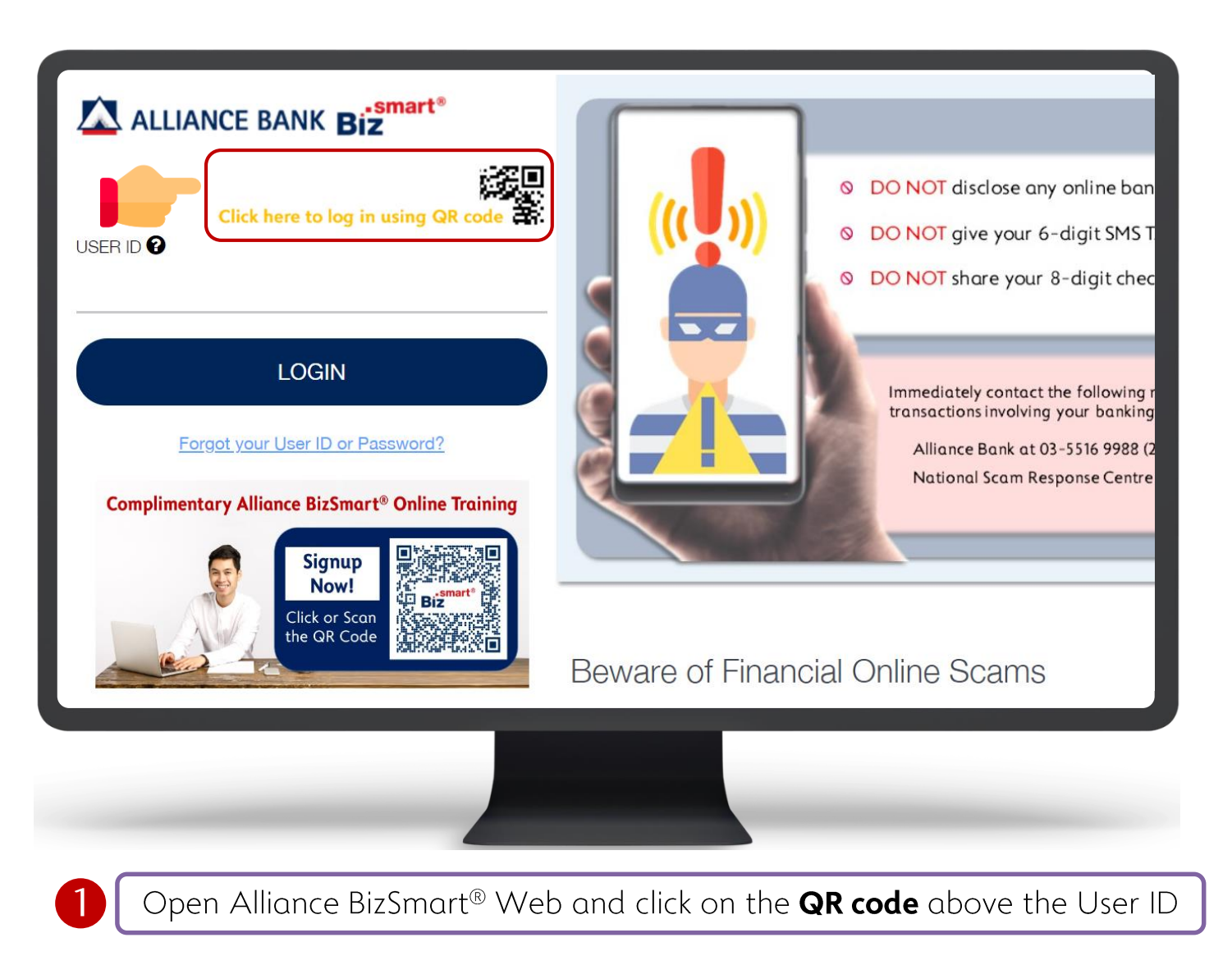

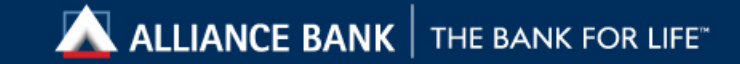

#### <sup>6</sup> Login via Web QR [2/4]

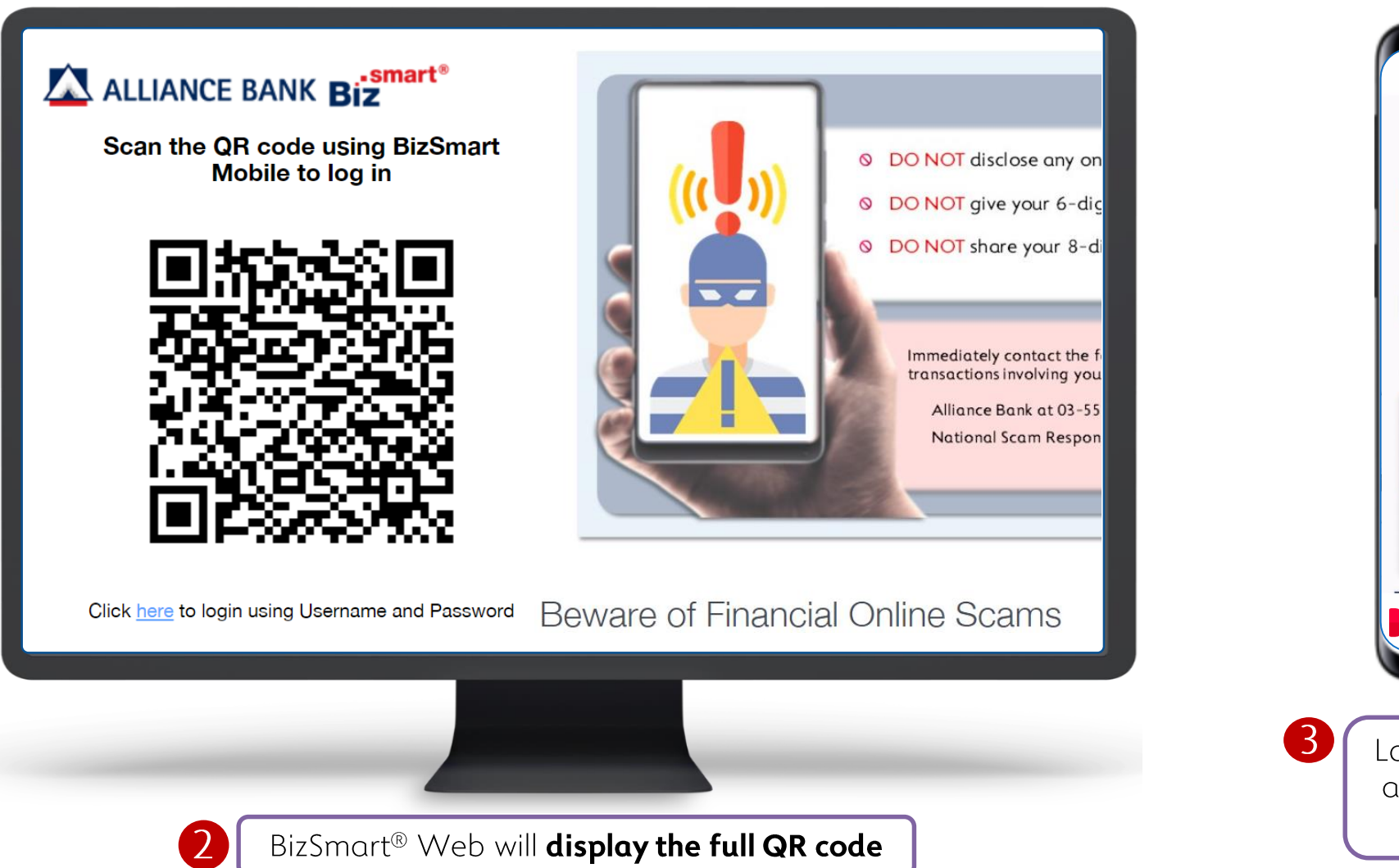

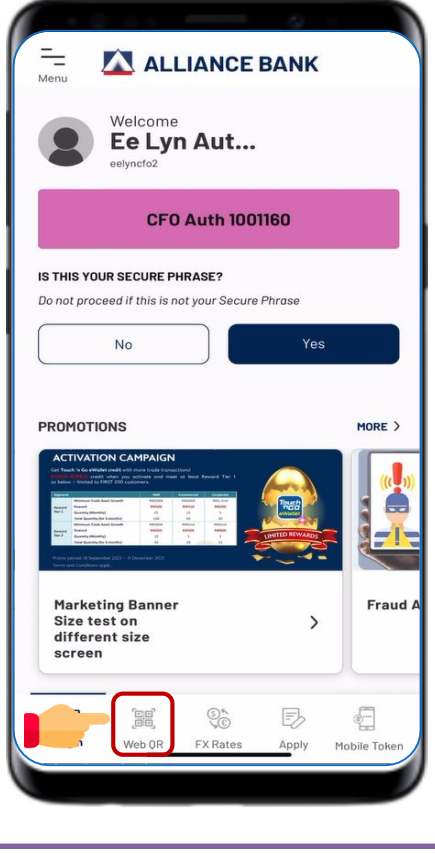

Launch BizSmart<sup>®</sup> Mobile app and select Web QR at the bottom

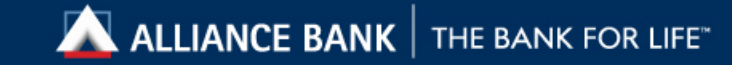

#### 7 Login via Web QR [3/4]

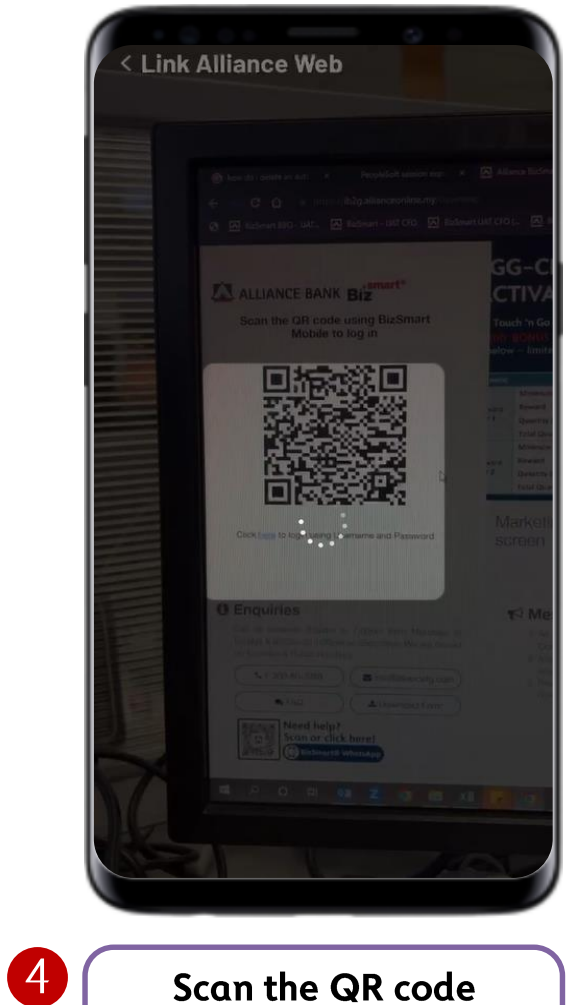

displayed on BizSmart<sup>®</sup> Web

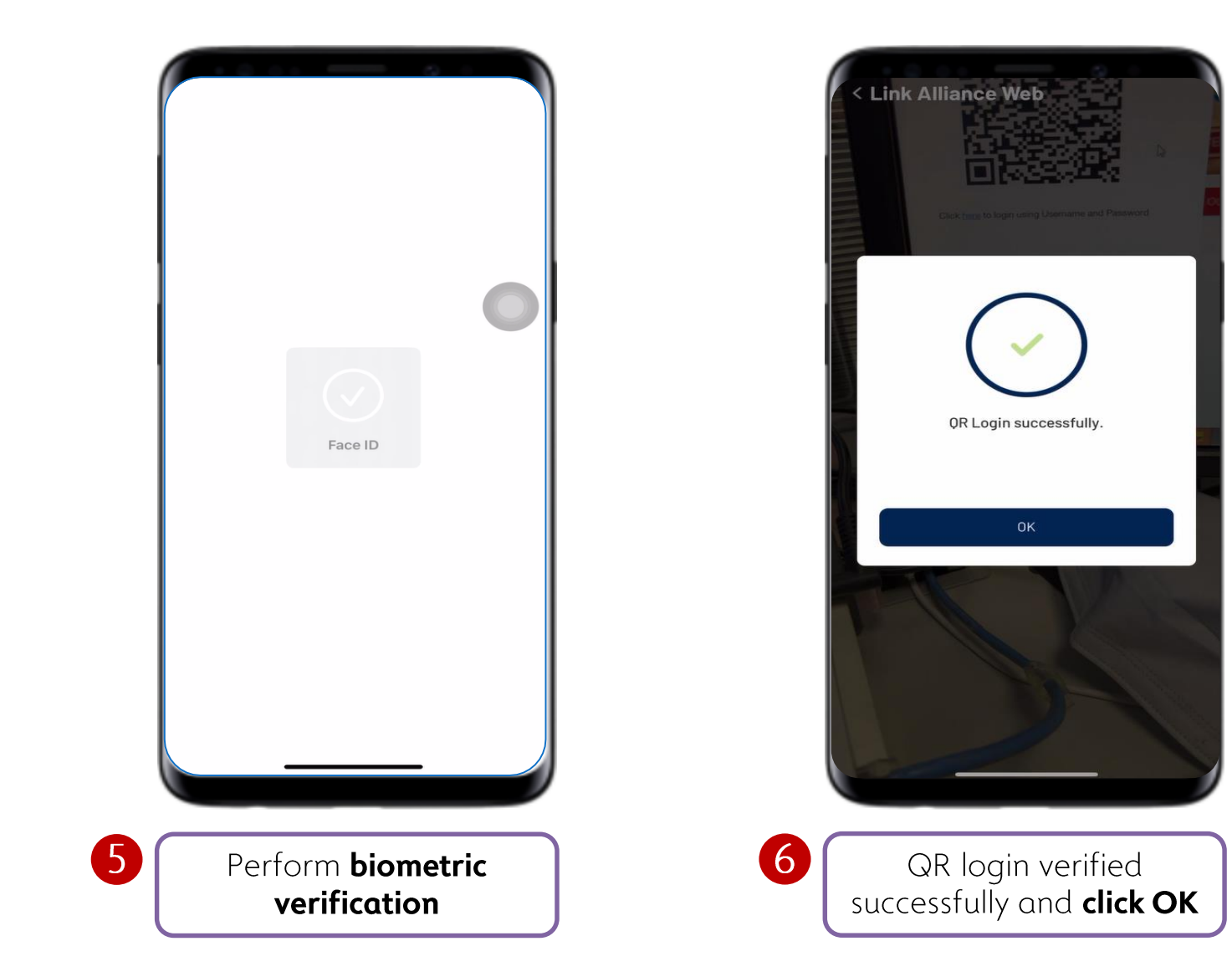

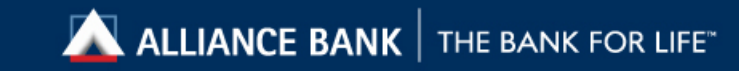

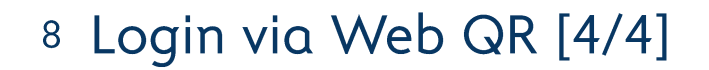

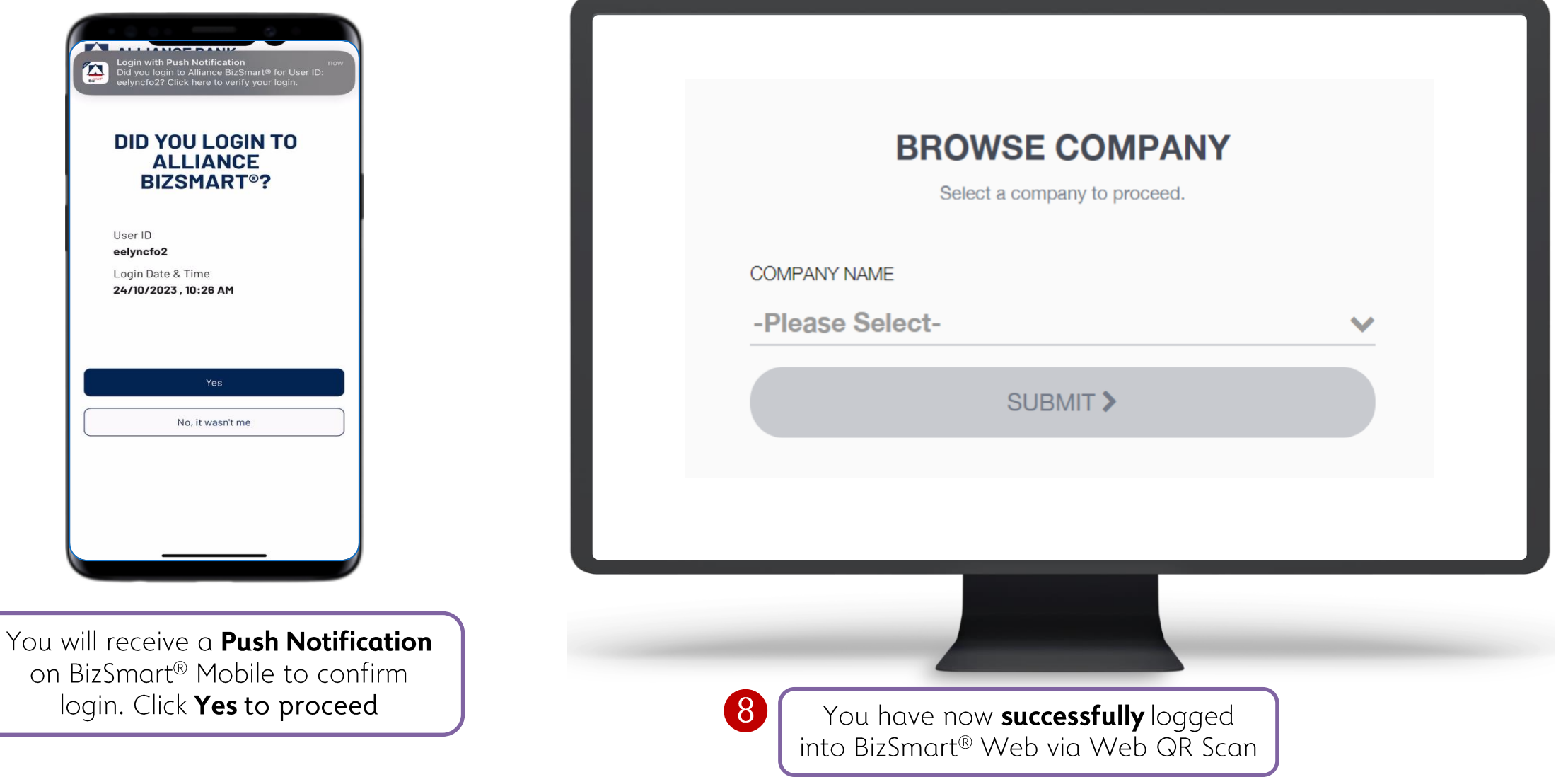

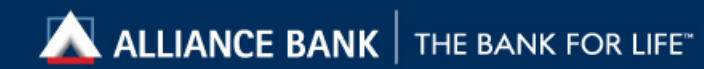

#### <sup>9</sup> Transaction Authorisation [1/2]

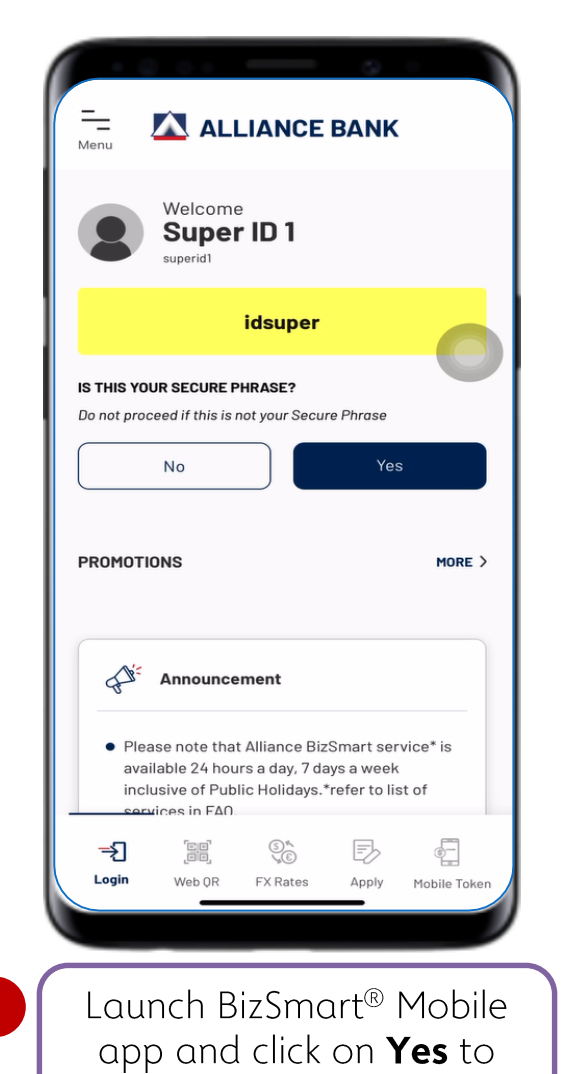

confirm the Secure Phrase

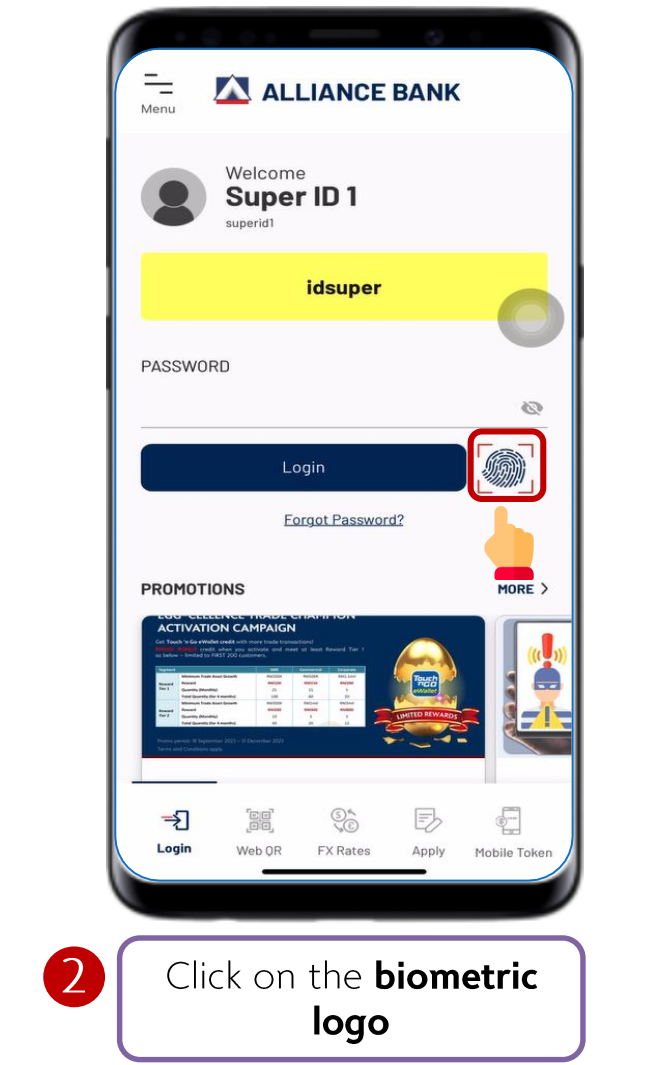

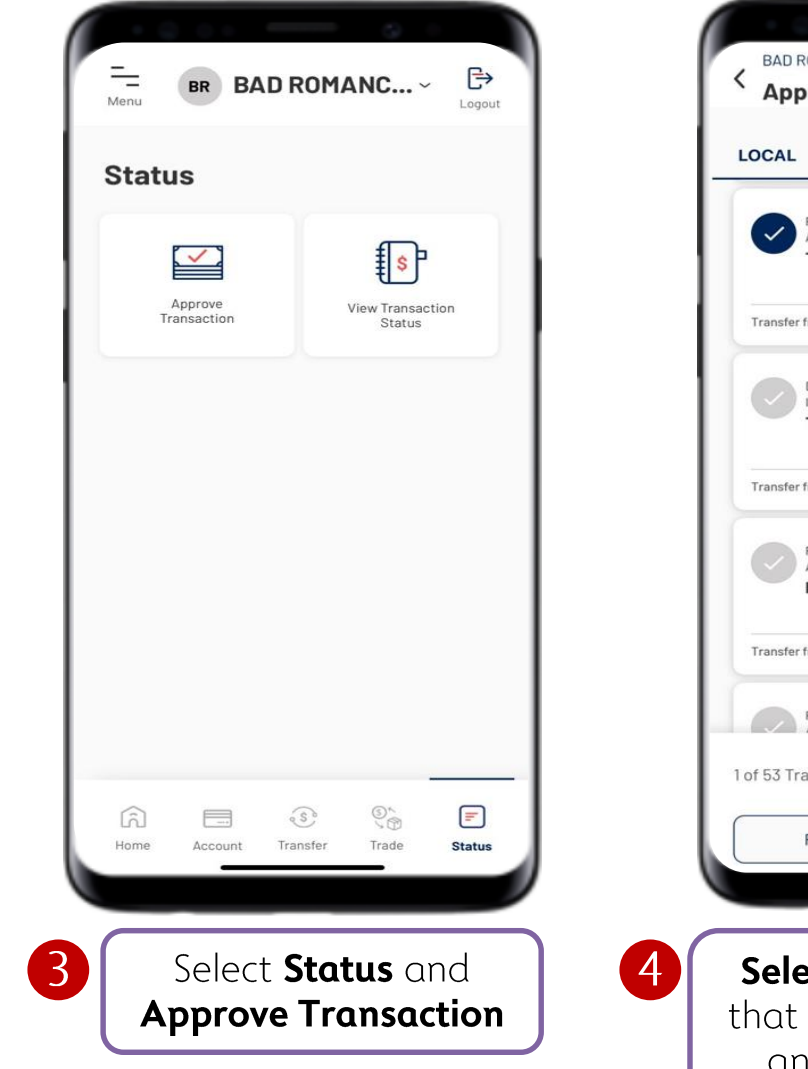

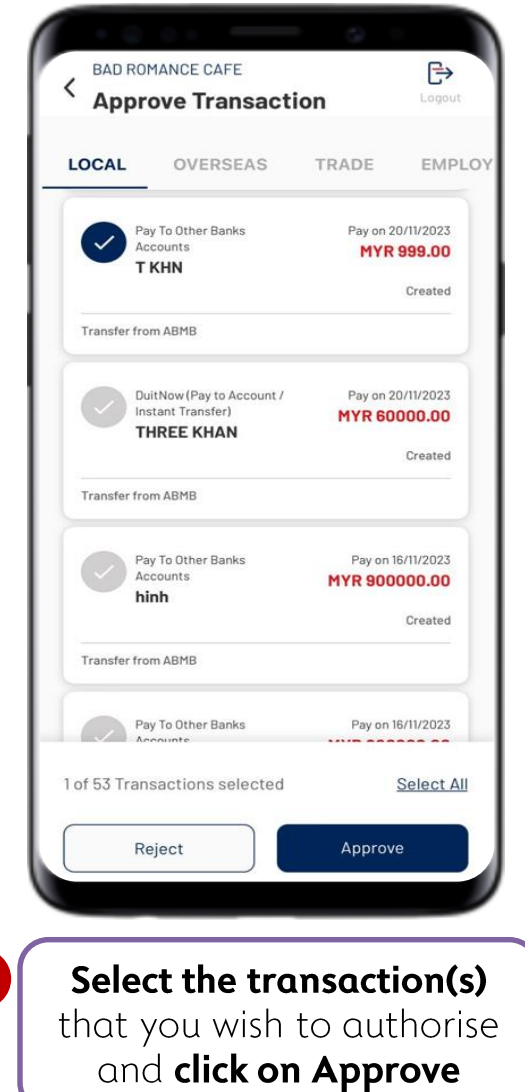

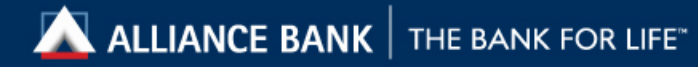

#### <sup>10</sup> Transaction Authorization [2/2]

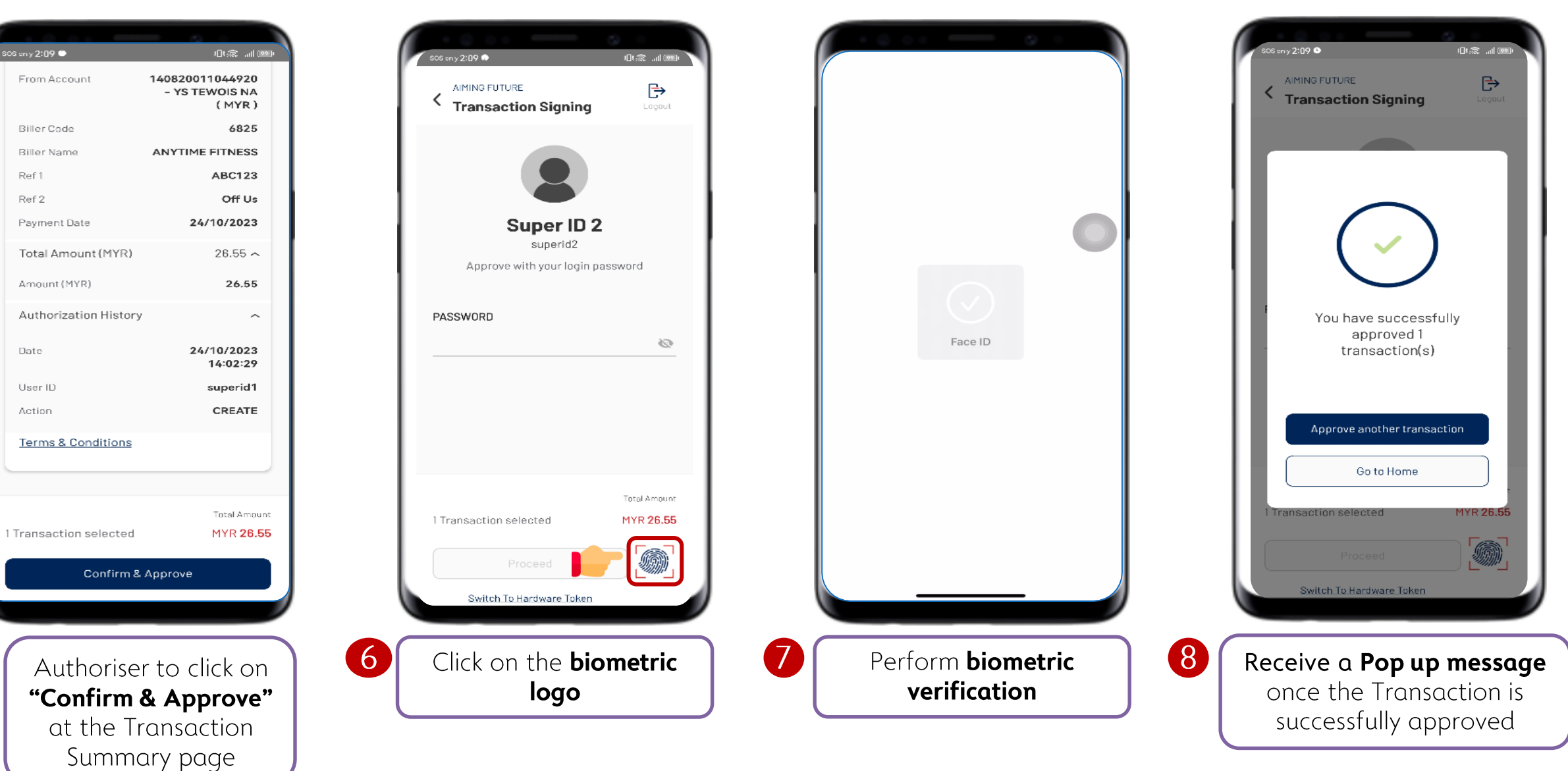

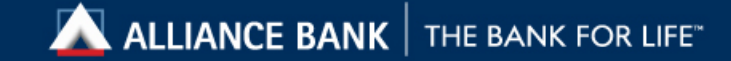

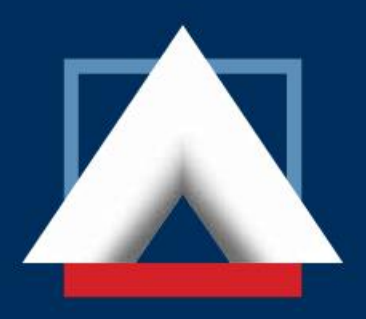

## **ALLIANCE BANK**

### THE BANK FOR LIFE<sup>®</sup>

Alliance Bank Malaysia Berhad 198201008390 (88103-W)